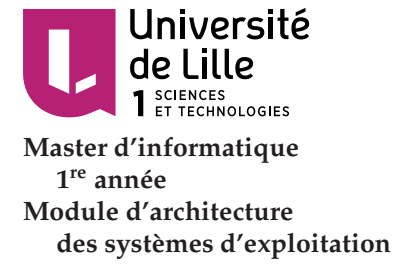

# **Un système de fichiers « à la Unix »**

Philippe MARQUET Gilles GRIMAUD

Janvier 2003 Révision majeure, octobre 2009 Révisions d'octobre 2013, octobre 2016

Nous remercions Philippe DURIF, Damien DEVILLE, et François INGELREST pour leur contribution à ce document.

Ce sujet est disponible en ligne à www.lifl.fr/~marquet/ens/fs/. Cet accès en ligne autorise des copier/coller... ne vous en privez pas.

Ce sujet de TD est aussi la base de TP. Les séances de TP consistent à mettre en pratique les algorithmes et les structures de données élaborées durant les TD.

On s'intéresse ici à la réalisation d'un système de fichiers au dessus d'un disque magnétique organisé en pistes et secteurs. Le système de fichiers que nous allons étudier est composé de différentes couches logicielles successives. Nous allons progressivement détailler les fonctionnalités et une implantation possible de ces couches.

# 1 Première couche logicielle : accès au matériel

Nous disposons d'un disque dur organisé en pistes (aussi nommées cylindres), chacune des pistes étant organisée en secteurs. La couche logicielle la plus base définit une interface C avec ce matériel. Cette interface est une forme simplifiée de la norme ATA-2 supportée par les fabricants de disque dur de type IDE (ceux installés dans des PC « standard »). La bibliothèque hardware qui constitue cette première couche vous est fournie comme point de départ sous la forme des fichiers hardware.h et libhardware.a; voir l'encart page suivante. Cette bibliothèque permet d'émuler certains composants matériels d'un ordinateur, comme une carte ethernet ou un disque dur. Nous ne nous occuperons pour ce projet que du disque dur maître.

Le fichier hardware.h définit un jeu réduit de fonctions C qui permettent de contrôler, entre autres, l'activité du disque magnétique. Un fichier de configuration paramètre le fonctionnement du matériel émulé. Un tel fichier, nommé hw\_config.ini, vous est fourni avec la bibliothèque hardware; il contient des valeurs par défaut. Ce paramétrage vous permet d'activer ou de désactiver les différents composants matériels émulés, il est impératif, pour ce qui nous concerne ici, que le disque dur maître soit bien activé (la valeur ENABLE\_HDA doit être positionnée à 1 dans le fichier de configuration).

La bibliothèque hardware définit la fonction :

int init\_hardware(const char \*config\_file);

Cette première fonction permet d'initialiser le matériel émulé (et donc le disque dur) à partir du fichier de configuration dont le chemin d'accès est fourni en paramètre. L'appel à cette fonction met sous tension le disque et calibre position et mouvement de la tête de lecture. Après initialisation, la tête de lecture est placée sur le secteur 0, piste 0.

Si cette phase d'initialisation du matériel n'est pas effectuée, le comportement du disque n'est pas prédictible. Il faut donc appeler cette fonction avant toute autre opération en guise d'initialisation de vos programmes.

(cc)(†)(O)

### *Mise en place des travaux pratiques*

Pour commencer le TP il faut récupérer le répertoire tpfs sur le Git du FIL à

<https://gitlab-etu.fil.univ-lille1.fr/ms1-ase/src>

Vous trouverez dans ce répertoire un fichier  $m khd.c$  (*make hard disk*) qui montre comment initialiser les disques. Pour la suite du TP vous n'aurez besoin que du disque <sup>≪</sup> MASTER <sup>≫</sup>.

Un fichier Makefile est disponible. Il compile le fichier mkhd.c avec la bibliothèque hardware. Tapez simplement make.

Notez encore que dans la bibliothèque hardware que nous vous fournissons simule le fonctionnement des primitives ATA en utilisant en guise de disque un fichier Unix nommé vdiskA.bin (option par défaut pour le disque maître) créé dans le répertoire courant. Si ce fichier n'existe pas notre simulateur de disque le recrée, **dans un état non initialisé**. En supprimant ce fichier vous créez donc un nouveau disque...

Un fichier est créé pour contenir les informations du disque maître. Le nom par défaut de ce fichier est vdiskA.bin. Il peut être modifié grâce au fichier de configuration.

La communication avec le matériel (envoi de commandes et de données, envoi/réception de données) se fait via des ports, soit en écriture soit en lecture. Les numéros des ports utilisés pour la communication avec le disque dur sont définis eux aussi dans le fichier de configuration. On trouve par exemple dans le fichier hw\_config.ini fourni :

```
# Paramètres du contrôleur IDE
ENABLE_HDA = 1 \# 0 \Rightarrow simulation du disque désactivée
HDA_CMDREG = 0x3F6 # registre de commande du disque maitre
HDA_DATAREGS = 0x110 # base des registres de données (r, r+1...r+15)
HDA_IRQ = 14 # Interruption du disque
# Paramètres de la simulation
HDA_FILENAME = "vdiskA.bin" # nom du fichier de stockage du disque simulé
```
On ne peut lire ou écrire qu'un seul octet sur un port. Pour écrire une valeurs codées sur plusieurs octets, on utilise un premier port pour l'octet de poids fort et les ports suivants pour les octets de poids plus faible. De la même manière, si une fonction retourne une valeur de plusieurs octets, l'octet de poids fort sera lu sur le premier port, les octets de poids plus faibles sur les ports suivants.

La fonction

int \_in(int port);

réalise la lecture sur le port désigné. La valeur retournée correspond à l'octet qui a été lu sur ce port. Les numéros de port sont identifiés dans le fichier de configuration du matériel hardware.ini. La fonction

void \_out(int port, int value);

réalise l'écriture d'une valeur d'un octet sur le port désigné.

L'envoi de commandes se fait également en écrivant sur le port désigné comme port de commande dans le fichier de configuration. Cela permet au microprocesseur de solliciter une opération du disque magnétique. Une fois que le microprocesseur envoie une commande, l'exécution de celle-ci débute immédiatement. Si la commande nécessite des données, il faut obligatoirement les avoir fournies **avant** de d´eclencher la commande. De la liste des commandes ATA-2 nous avons retenu le sous-ensemble décrit dans la table [1.](#page-2-0) Le fichier harware, h définit aussi des macros identifiant ces commandes :

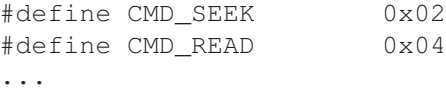

| Nom         | code | port de données (P0; P1; ; P15)         | objet                             |
|-------------|------|-----------------------------------------|-----------------------------------|
| SEEK        | 0x02 | numCyl (int16); numSec (int16)          | déplace la tête de lecture        |
| <b>READ</b> | 0x04 | nbSec (int16)                           | lit nbSec secteurs                |
| WRITE       | 0x06 | nbSec (int16)                           | écrit nbSec secteurs              |
| FORMAT      | 0x08 | $nbSec$ (int16); val (int32)            | initialise nbSec secteurs avec    |
|             |      |                                         | val                               |
| STATUS      | 0x12 | R.F.U.                                  | R.F.U.                            |
| DMASET      | 0x14 | R.F.U.                                  | R.F.U.                            |
| DSKNFO      | 0x16 | nbCyl (int16); nbSec (int16); tailleSec | retourne la géométrie<br>d'un     |
|             |      | (int16)                                 | disque                            |
| MANUF       | 0xA2 | Id du fabricant du disque (16 octets)   | Identifie le disque               |
| <b>DIAG</b> | 0xA4 | status                                  | diagnostic du disque : $0 = KO /$ |
|             |      |                                         | $1 = OK$                          |

<span id="page-2-0"></span>TABLE 1 – Commandes ATA-2

Une fois une commande fournie au circuit ATA, celui-ci met un certain temps à la réaliser. Si une deuxième commande est passée entre temps, la première commande est « interrompue » laissant le matériel dans un état indéterminé... Pour informer le microprocesseur (et donc le système) de l'état d'avancement d'une commande le circuit ATA génère un signal d'interruption particulier.

Ce signal est émis après que la commande SEEK ait atteint la position demandée, ou pour chaque secteur lu (READ), écrit (WRITE), ou formaté (FORMAT). Enfin ce signal est émis après qu'un diagnostic complet ait été accompli, à ce moment seulement la valeur OK ou KO peut être lue dans le premier registre de données. Pour les autres commandes le résultat est immédiat.

Pour attendre que le disque ait terminé l'exécution de la commande en cours, il faut utiliser la fonction :

void \_sleep(int irq\_level);

Le niveau d'IRQ passé en paramètre dépend du matériel visé (ici le disque dur), ce niveau étant défini dans le fichier de configuration.

De plus, un traiteur d'interruption doit être associé à chacune des 16 IRQ (0 à 15). Un traiteur d'interruption est une fonction de type

```
typedef void (*func_irq_t)();
```
Le vecteur IRQVECTOR[16] identifie ces fonctions et se doit d'être initialisé. La fonction IRQVECTOR[n]() est appelée lorsque l'interruption de niveau n est déclenchée par le matériel.

Enfin la valeur MASTERBUFFER est un pointeur sur un unsigned char qui identifie le tampon exploité par le contrôleur de disque maître. Ce tampon est exploité par les commandes READ et WRITE pour stocker les données lues/à écrire.

### **Exercice 1 (Afficher un secteur : dump sector, dmps)**

Comme premier outil, nous allons concevoir un petit programme qui prend deux arguments en paramètres, un numéro de piste et un numéro de secteur et qui affiche le contenu, octet par octet, du secteur (sous forme hexadécimale par exemple) du disque maître.

Question 1.1 Quelle est la suite de commandes matérielles qu'il faut solliciter pour lire un secteur ?

**Question 1.2** En supposant que les variables int cylinder et int sector contiennent respectivement le numéro de piste et de secteur à lire, expliquez les valeurs à écrire dans les ports pour désigner la position que la piste doit atteindre sur le disque.

# *Premiere ` etape des travaux pratiques — Validation de la biblioth ´ eque d'acc ` es au ` materiel ´*

Une validation *minimale* de la bibliothèque drive peut être obtenue en écrivant les commandes dmps et frmt au dessus de la bibliothèque. Observer attentivement le résultat de commandes telles les suivantes :

- $-$  création d'un disque  $(mkhd)$ ;
- visualisation d'un secteur quelconque (dmps, en particulier, pensez a tester les va- ` leurs extrèmes des paramètres  $cylinder$  et sector des fonctions  $read\_sector()$  et  $write\_sector()$ ;

— comparaison avec le contenu du fichier Unix vdiskA.bin (ou vdiskB.bin pour le disque esclave) dans lequel est simulé le disque ATA (commande Unix  $od -x)$ ;

- $-$  formatage du disque ( $f$  $rm$ );
- visualisation d'un secteur quelconque (dmps).

Vous pouvez penser à comparer les résultats de votre commande avec ceux produits sur le même disque par la commande de vos camarades.

Pour tester l'écriture sur le disque, il est *nécessaire* de développer un programme ad hoc. Deux remarques :

- 1. Il est illusoire de poursuivre les développements qui s'appuieront sur cette bibliothèque  $d$ *rive* **sans que celle-ci ait été validée.**
- 2. **Il vous faudra rendre ou demontrer vos programmes de tests lors de l' ´ evaluation de votre ´ travail.**

#### **Question 1.3** Réalisez le programme dmps. □

### **Exercice 2 (Formater un disque : frmt)**

On se propose maintenant d'écrire un programme qui détruit entièrement le contenu d'un disque physique en formatant chaque secteur du disque. Proposez un tel programme.

## Exercice 3 (Une bibliothèque pour l'accès physique : drive)

Pour pouvoir simplifier notre tâche dans les développements à suivre, nous nous proposons d'écrire une première série de fonctions utilitaires qui formerons notre bibliothèque drive d'accès au périphérique.

```
void read sector(unsigned int cylinder, unsigned int sector,
                 unsigned char *buffer);
void write_sector(unsigned int cylinder, unsigned int sector,
                  const unsigned char *buffer);
void format_sector(unsigned int cylinder, unsigned int sector,
                   unsigned int nsector,
                   unsigned int value);
```
 $\Box$ 

# **2 Seconde couche logicielle : gestion de volumes**

D'un point de vue logique, les secteurs d'un disque sont regroupés pour former un « volume ». Un volume peut correspondre à l'ensemble des secteurs d'un disque donné, mais il arrive qu'un disque soit décomposé en plusieurs volumes distincts, chaque volume représentant une partie de la surface du disque.

Pour définir la place de chaque volume (ou partition) sur le disque on structure le disque. Le premier secteur du disque correspond au <sup>≪</sup> master boot record <sup>≫</sup>, MBR. Nous convenons ici que ce premier secteur définit le nombre de volumes présents sur le disque, la position (en coordonn´ee piste/secteur) du premier secteur de chaque volume, ainsi que le nombre de secteurs consécutifs associés au volume. On conviendra d'un maximum de 8 volumes présents sur un

# *Squelette d'un gestionnaire de partitions*

Le répertoire vm du dépôt <https://gitlab-etu.fil.univ-lille1.fr/ms1-ase/src> contient le squelette d'un gestionnaire de volumes. Vous pouvez l'utiliser comme point de départ de votre développement d'un gestionnaire de partitions. En particulier cela vous décharge complètement de la gestion de l'interaction avec l'utilisateur.

Il vous faut compléter le fichier  $vm.c.$  Un Makefile vous est fourni pour construire les différents exécutables

Pour faciliter les choses, on peut introduire dans la bibliothèque drive d'accès au matériel une fonction init master () qui initialisera le disque maître utilisé. Dans la suite des développements, nous ne nous préoccuperons plus du disque esclave.

La fonction principale de notre gestionnaire de partitions se doit de faire appel aux fonctions d'initialisation de ce disque et se doit de charger le MBR en mémoire :

```
/* init master drive and load MBR */
init master();
load mbr();
```
disque. De plus une information associée à chaque volume permettra de déterminer si le volume est :

- le volume de base pour le système de fichiers ;
- un volume annexe du système de fichiers;
- un autre type de volume qui ne peut être associé au système de fichiers.

## **Exercice 4 (Secteur d'amorce primaire)**

Proposez une structure de donnée pour stocker les informations inscrites dans le MBR.  $\Box$ 

#### **Exercice 5 (Initialisation des volumes)**

Proposez une fonction C qui lit le MBR et initialise, avec le résultat de cette lecture, une structure de donnée globale accessible par toutes autres procédures. Cette structure de donnée sera gardée en mémoire durant toute l'utilisation du disque.

Proposez de même une fonction de sauvegarde de la structure de données vers le MBR qui sera appelée en fin d'utilisation du disque.  $\square$ 

## **Exercice 6 (Conversion d'adressage)**

Un bloc est un secteur du disque qui est associé à un volume. Les blocs d'un volume sont contigus. Aussi un bloc est identifié par un simple numéro de bloc relatif au volume. Proposez une formule de conversion qui permette de transformer un couple (numéro de volume, numéro de bloc) en un couple (numéro de cylindre, numéro de secteur).

### **Exercice 7 (Bibliothèque d'accès aux volumes : vol)**

Pour pouvoir utiliser l'organisation en volumes du disque, nous nous proposons de réaliser un ensemble de fonctions qui permettront de lire, écrire ou formater des blocs :

```
void read bloc(unsigned int vol, unsigned int nbloc,
               unsigned char *buffer);
void write_bloc(unsigned int vol, unsigned int nbloc,
                const unsigned char *buffer);
void format_vol(unsigned int vol);
```
Notez que l'utilisation de ces fonctions suppose que le disque ait été initialisé et que le MBR ait été lu en mémoire.

# **Exercice 8 (Gestionnaire de partitions)**

Il s'agit de réaliser un petit programme qui permette de lister les partitions présentes sur un disque, de créer une nouvelle partition, de supprimer une partition... Voir l'encart à ce propos.  $\Box$ 

# *Commandes minimales de gestion de volumes -* **mkvol** *et* **dvol**

Sans nécessiter un gestionnaire de partitions complet, la poursuite des développements nécessite de pouvoir créer une partition sur votre disque. À défaut d'un gestionnaire de partitions, on développera donc à minima un programme  $mkvol$  (*make volume*) qui permet de créer un volume d'une taille donnée (-b, nombre de blocs) à partir du cylindre/secteur donné  $(-c, -s)$  et un programme dvol *(display volumes)* qui affiche les informations attachées  $au(x)$  volume(s) présent(s) sur le disque.

# **3** Troisième couche logicielle, 1<sup>re</sup> partie : structure d'un volume

Chaque volume manipulé par notre système de fichiers dispose d'un descripteur de volume, son superbloc, inspiré par celui décrit dans le cours. Il dispose à la base

- $-\hat{d}$ 'un mot magique en guise de détrompeur ;
- d'un numéro de série ;
- $-$  d'un nom composé au maximum de 32 caractères ;
- d'un identifiant qui donne le lien vers le premier inœud (associé au fichier de base du disque : son répertoire racine).

De plus le système de fichiers utilise un mécanisme de gestion des blocs libres gérés sous forme d'une liste chaînée de blocs.

#### **Exercice 9 (Descripteurs de volume)**

Définissez les structures de données du superbloc de chaque volume, du chaînage des blocs  $l$  libres.

## **Exercice 10 (Initialiser un volume)**

Proposez une fonction

```
void init volume(unsigned int vol);
```
qui permet d'initialiser le superbloc d'un volume, en particulier d'y associer le chaînage des blocs  $libres.$ 

## Exercice 11 (Sélection et mise à jour d'un volume)

Il s'agit de réaliser les deux fonctions suivantes :

```
int load super(unsigned int vol);
void save_super();
```
qui permettent respectivement de sélectionner le volume courant en chargeant le superbloc dans une variable globale et de mettre à jour le superbloc chargé en mémoire, après qu'il ait été modifié.  $\Box$ 

### <span id="page-5-0"></span>**Exercice 12 (Allouer et libérer des blocs)**

Proposer des fonctions de gestion des blocs pour allouer et libérer des blocs dans un volume :

```
unsigned int new bloc();
void free bloc(unsigned int bloc);
```
 $\Box$ 

# **4 Troisi `eme couche logicielle, 2<sup>e</sup> partie : structure d'un fichier**

Chaque fichier ou répertoire est défini par un inœud, tel que le cours le présente, avec un type, une taille de fichier en octets, et les tables de numéro de blocs, « direct », « indirect » et <sup>≪</sup> double indirect <sup>≫</sup>.

### **Exercice 13 (Structure d'un inœud)**

Définissez la structure struct inode\_s qui sera utilisée pour représenter un inœud.

# *Partition courante — Commandes* **mknfs** *et* **dfs**

Dans l'ensemble des programmes qui seront maintenant développés, nous travaillerons sur un unique volume désigné par la valeur de la variable d'environnement SCURRENT VOLUME.

Dans le même esprit, le fichier de configuration de la bibliothèque hardware utilisé sera désigné par la variable d'environnement \$HW\_CONFIG. Une valeur par défaut pourra être choisie.

On développera en particulier un programme mknfs (make new filesystem), pendant de la commande Unix mkfs, qui initialisera ce volume courant et un programme dfs (*display filesystem*), pendant de la commande Unix  $df$ , qui affichera l'état des partitions, et pour la partition courante son taux d'occupation.

# *Validation de la bibliotheque d'allocation/lib ` eration de blocs ´*

Pour valider votre travail, concevez un programme qui

- $-$  fait appel à la fonction  $new\_block$  () jusqu'à ce qu'elle retourne une erreur;
- vérifie que le disque est plein;
- itère un nombre aléatoire de fois sur la libération d'un bloc  $free\_bloc()$ ;
- affiche le statut du disque (taille libre) ;
- alloue des blocs tant que le disque est non plein et retourne le nombre de blocs ayant pu être alloués.

Les inœuds sont bien entendu enregistrés sur le disque. Nous choisissons d'enregistrer un unique inœud par bloc. (Cela est inhabituel, la taille d'un inœud étant petite devant celle d'un bloc.) Un inœud est identifié par son inombre qui ne sera dans notre cas rien d'autre qu'un numéro de bloc.

Nous définissons deux fonctions utilitaires pour réaliser l'écriture et la lecture sur le disque d'un inœud.

```
void read_inode(unsigned int inumber, struct inode_s *inode);
void write inode(unsigned int inumber, struct inode s *inode);
```
ainsi que deux fonctions de création et destruction d'un inœud :

unsigned int create\_inode(enum file\_type\_e type); int delete inode(unsigned int inumber);

La fonction create\_inode() est chargé de l'allocation d'un bloc pour y ranger l'inœud, et de l'initialisation de celui-ci. Elle retourne le inombre correspondant.

La fonction delete\_inode() libère l'ensemble des blocs de données associés à l'inœud, y compris le bloc de l'inœud lui-même.

## **Exercice 14 (Lecture et écriture d'inœuds)**

```
Donnez une implémentation des fonctions read_inode() et write_inode(). \Box
```
#### Exercice 15 (Création et suppression d'un inœud)

Donnez une implémentation des fonctions de création et destruction d'un inœud : create inode() et delete inode().

Afin de développer la couche logicielle supérieure, nous allons présenter un fichier sous la forme d'une suite continue de blocs de données. Il est donc nécessaire de convertir un indice de bloc d'un inœud en un numéro de bloc dans le volume. Une telle conversion repose sur le parcours de la table des numéros de blocs directs, indirects et double indirects de l'inœud.

# **Exercice 16 (Bloc volume d'un bloc inœud)**

Développez une fonction

```
unsigned int vbloc_of_fbloc(unsigned int inumber,
                            unsigned int fbloc);
```
## *Validation de la troisieme couche logicielle : structure d'un volume et d'un fichier `*

Vous pourrez valider votre bibliothèque de gestion d'un volume et de gestion d'inœuds à l'aide de l'archive que nous vous fournissons et qui permet de produire les commandes listées dans l'encart « Validation de la bibliothèque de manipulation de fichier par leur inombre » page [10.](#page-8-0) Voir le répertoire i file du dépôt Git :

<https://gitlab-etu.fil.univ-lille1.fr/ms1-ase/src>

qui retourne le numéro de bloc sur le volume qui correspond au fbloc-ième bloc de l'inœud. Dans un premier temps, cette fonction retourne une valeur nulle si le bloc n'a pas été alloué.  $\square$ 

Cette fonction vbloc\_of\_fbloc() est utilisée pour accéder en lecture à un bloc de données correspondant à un inœud. Si l'on désire accéder en écriture à un tel bloc, il est nécessaire d'allouer ce bloc et de le rattacher à la structure des blocs directs, indirects, double indirects de l'iœud.

Nous ajoutons un paramètre booléen à la fonction vbloc\_of\_fbloc() qui indique si le comportement de la fonction doit être de retourner une valeur nulle ou d'allouer le bloc en cas de bloc non encore existant.

# **Exercice 17 (Allocation d'un bloc d'inœud)**

Développez la nouvelle version de la fonction

```
unsigned int vbloc_of_fbloc(unsigned int inumber,
                            unsigned int fbloc,
                            bool_t do_allocate);
```
qui retourne le numéro du bloc dans le volume qui correspond au fbloc-ième bloc de l'inœud. Si ce bloc n'est pas alloué et do allocate, la fonction se charge de l'allocation du bloc et de le  $\Box$ connecter à la structure de l'inoœud.  $\Box$ 

# **5** Quatrième couche logicielle : manipulation de fichiers

Pour manipuler les fichiers, les utilisateurs du système disposent de différentes fonctions : création, destruction, ouverture, fermeture, lecture, écriture, positionnement, vidage du tampon d'écriture.

Dans un premier temps, notre système de fichiers identifie un fichier directement par son num´ero d'inœud. Nous modifierons cette interface par la suite pour identifier les fichier par des noms.

Ces fonctions sont donc les suivantes (ifile pour inumber file) :

```
unsigned int create_ifile(enum file_type_e type);
int delete_ifile(unsigned int inumber);
int open_ifile(file_desc_t *fd, unsigned int inumber);
void close_ifile(file_desc_t *fd);
void flush_ifile(file_desc_t *fd);
void seek_ifile(file_desc_t *fd, int r_offset); /* relatif */
void seek2 ifile(file desc t *fd, int a offset); /* absolu */
int readc_ifile(file_desc_t *fd);
int writec_ifile(file_desc_t *fd, char c);
int read_ifile(file_desc_t *fd, void *buf, unsigned int nbyte);
int write_ifile(file_desc_t *fd, const void *buf, unsigned int nbyte);
```
# **Exercice 18 (Création et suppression d'un fichier)**

Réalisez la fonction create ifile() en allouant et renseignant un inœud dont le numéro sera retourné. Puis réalisez delete ifile(), qui supprime un fichier en libérant tous les blocs qui peuvent être associés au fichier, y compris le bloc d'inœud.

Lorsque un fichier est manipulé par un programme, celui-ci utilise la fonction int open ifile(file desc t \*fd, unsigned inumber) qui <sup>≪</sup> ouvre <sup>≫</sup> un fichier en initialisant une structure de donnée file\_desc\_t. Cette structure de donnée, qui sert la manipulation d'un fichier, contient en fait toutes les informations nécessaires à la gestion d'un fichier. On y trouve notamment :

- le numéro de l'inœud qui décrit le fichier visé ;
- la position en octet du curseur dans le fichier. Cette position donne l'octet à lire/écrire dans le fichier ouvert, et elle est incrémentée après chaque opération d'accès ;
- la taille totale du fichier (utilisée lors des accès en lecture);
- un tableau d'octets qui sert de tampon entre le bloc du disque et le programme ;
- un drapeau qui indique si le tampon courant à été modifié ou pas.

## **Exercice 19 (Structure d'accès au fichier)**

 $D$ écrivez la structure de données file desc t.

## **Exercice 20 (Accès au fichier)**

Proposez d'abord le code pour la fonction open ifile() qui initialise un descripteur de fichier en « ouvrant » le fichier désigné. La fonction open\_sfile() retourne un statut.

Puis implantez la fonction flush ifile() qui vide le tampon courant sur le disque (si le drapeau indique que le tampon et modifié). Et enfin proposez le programme qui termine l'utilisation d'un fichier : close if ile (file desc t  $*fd$ ).

## **Exercice 21 (Se déplacer dans un fichier)**

Les deux fonctions seek\_ifile() et seek2\_ifile() déplacent le curseur d'accès dans le fichier ouvert. Ces fonctions doivent mettre à jour le tampon afin que les données du tampon mémoire soient cohérentes avec le curseur dans le fichier. Bien entendu, un déplacement relatif peut être implanté à partir d'un déplacement absolu, ou (exclusif !) l'inverse.

## **Exercice 22 (Lire et écrire un octet)**

Finalement réalisez les fonctions d'accès : int readcifile() et writec ifile() qui permettent de lire ou d'écrire un octet dans un fichier. Une fois l'accès réalisé, le descripteur de fichier se place <sup>≪</sup> automatiquement <sup>≫</sup> sur l'octet suivant.

Si la fin de fichier est atteinte l'acte de lecture retourne une valeur négative (READ\_EOF) et la position dans le fichier n'est pas modifiée.

En cas d'écriture au delà de la fin, le fichier est automatiquement « étendu » en conséquence. Notez encore qu'un accès en lecture sur un bloc qui n'est défini retourne zéro. Un accès en écriture sur le même octet implique l'allocation d'un nouveau bloc, initialisé à zéro avec seulement l'octet  $\epsilon$ crit de modifié.  $\Box$ 

### <span id="page-8-0"></span>Exercice 23 (Lecture et écriture dans un fichier)

À l'aide des fonctions précédentes, écrivez les fonctions :

```
int read_ifile(file_desc_t *fd, void *buf, unsigned int nbyte);
int write_ifile(file_desc_t *fd, const void *buf, unsigned int nbyte);
```
qui, respectivement, lit nbyte octets depuis le fichier fd en les stockant en mémoire centrale dans le tableau de caractère buf, et écrit nbyte octets lus depuis le tableau de caractère buf en mémoire centrale vers le fichier f.  $\Box$ 

# **6** Cinquième couche logicielle : système de noms de fichier

## **Exercice 24 (Structure d'un répertoire)**

Les répertoires sont « simplement » des fichiers particuliers. Ils contiennent au minimum une liste de noms (les fichiers et répertoires contenus dans le répertoire) et pour chaque nom un numéro d'inœud associé. Ainsi un répertoire est un tableau dont chaque entrée est le descripteur

## *Validation de la bibliotheque de manipulation d'un fichier par son inombre `*

Pour valider votre travail, vous pouvez écrire des versions des commandes de l'exercice [27](#page-10-0) qui identifie les fichiers paramètres par leur inombre ; la création d'un fichier retournant le inombre associée au fichier :

- **if** status liste les informations associées à la partition courante.
- **if pfile** (*print file*) affiche sur la sortie standard le contenu d'un fichier dont le inombre est passee en ´ paramètre.
- if nfile (new file) crée un fichier. Le contenu du fichier est lu sur l'entrée standard. Le inombre du fichier est retournée sur la sortie standard; il servira à identifier le fichier lors de futures commandes.
- **if\_dfile** (*delete file*) supprime le fichier dont le inombre est passé en paramètre.

**if<sub>cie</sub>rile** (*copy file*) copie le contenu du fichier dont le inombre est donné en paramètre dans le second fichier. Ce second fichier est donc créé ; son inombre est affiché sur la sortie standard.

d'un fichier. Soit struct entry s le type d'un tel descripteur. La taille du tableau est directement calculable en fonction de la taille d'une entrée et de la taille du fichier-répertoire.

Pour simplifier le retrait d'un fichier dans la liste des fichiers d'un répertoire, on identifie les entrées détruites (par exemple avec une valeur remarquable pour un des champs de  $entry_s$ ).

**Question 24.1** Donnez la déclaration de la structure de donnée associée à une entrée dans le  $r^*$ epertoire : struct entry s.

Question 24.2 Proposez un programme qui affiche la liste des fichiers contenu dans un répertoire (le répertoire étant identifié par son numéro d'inœud).  $\Box$ 

**Question 24.3** Proposez les fonctions utilitaires

```
unsigned int new_entry(file_desc_t *dir_fd);
int find_entry(file_desc_t *dir_fd, const char *basename);
```
new entry() retourne l'index dans un répertoire (vu comme un tableau d'entrées) de la première entrée libre. Le répertoire est identifié par un descripteur de fichier, il a donc préalablement été ouvert.

find entry() retourne l'index dans un répertoire d'une entrée dont le nom est donnée, une valeur négative si aucune entrée est trouvée.

Question 24.4 Proposez maintenant les deux fonctions de création et destruction d'une entrée  $d$ ans un répertoire connu add entry() et del entry().

### **Exercice 25 (Nom de fichier et inœud)**

Il s'agit d'identifier le inœud correspondant à un fichier dont on connaît le nom complet absolu. Cette identification se fait de proche en proche, par exemple pour le fichier /usr/bin/emacs :

- 1. on identifie le inœud de la racine / : il est contenu dans le superbloc ;
- 2. on recherche un fichier nommée usr dans le répertoire correspondant à ce inœud, on en identifie le inœud ;
- 3. on recherche alors un fichier nommé bin dans le répertoire correspondant à ce inœud ;

4. etc.

Pour réaliser cette opération, on peut écrire successivement les fonctions suivantes :

```
unsigned int inumber_of_basename(unsigned int idir, const char *basename);
unsigned int inumber_of_path(const char *pathname);
unsigned int dinumber_of_path(const char *pathname, const char **basename);
```
La fonction inumber of basename () retourne le inombre de l'entrée de nom basename (qui ne doit pas comporter de /) dans le répertoire idir, 0 en cas d'échec.

La fonction inumber of path() retourne le inombre d'un nom de fichier absolu, 0 en cas d'échec.

La fonction dinumber of path() retourne à la fois le inombre d'un nom de fichier absolu, mais aussi le nom relatif de ce fichier dans son répertoire dans le paramètre basename. La valeur retournée pour basename est un pointeur dans pathname.

### **Exercice 26 (Une bibliothèque pour travailler avec les fichiers)**

La couche finale de votre travail consiste en une bibliothèque d'accès aux fichiers, avec les fonctions de création, suppression, ouverture, lecture, écriture, déplacement, vidage des tampons et fermeture de fichiers en respectant l'interface donnée dans l'encart page suivante.

# **7 Des programmes de base : commandes de manipulation de fichiers**

# <span id="page-10-0"></span>Exercice 27 (Des programmes de base pour le système de fichiers)

En utilisant votre bibliothèque, réalisez les programmes de base suivants. Il travaille tous avec le fichier de configuration désigné par la variable d'environnement \$HW\_CONFIG et la partition désignée par \$CURRENT\_VOLUME, voir l'encart page [7](#page-5-0) :

mknfs (make new file system) crée un système de fichiers sur le volume courant.

- **dfs** (display file system) liste les informations associées à la partition courante; voir l'encart page [7](#page-5-0)
- pdir (print directory) affiche la liste de entrées du répertoire donné en paramètre sous la forme d'un nom absolu.
- **ndir** (new directory) crée un répertoire dont le nom (absolu) est passé en paramètre.
- **pfile** (print file) affiche sur la sortie standard le contenu d'un fichier dont le nom (absolu) est passée en paramètre.
- **nfile** (new file) crée le fichier dont le nom est passé en paramètre. Le contenu du fichier est lu sur l'entrée standard. Si le fichier existait ; il est préalablement détruit.
- **dfile** (delete file) supprime le fichier ou répertoire (qui doit être vide) dont le nom est passé en paramètre.
- **cfile** (copy file) copie le contenu du premier fichier dont le nom est donné en paramètre dans le second fichier dont le nom est donné en paramètre.

 $\Box$ 

```
Interface de manipulation de fichiers
     /* Most of the following functions returns RETURN_FAILURE (a <0 value)
        in case of failure. */
     /*------------------------------
Initialization and finalization
       ------------------------------------------------------------
        One must mount a volume/file system before any other operation.
        The environement variable $CURRENT_VOLUME contains this partition
        number.
        A sole file system mount is allowed. The file system must be umount.
     */
     int mount();
     int umount();
     /*------------------------------
File creation and deletion
                                               ------------------------------------------------------------*/
     /* return RETURN_FAILURE in of failure (pre-existing file, full
        volume...) */
     int create_file(const char *pathname, enum file_type_e type);
     /* return RETURN_FAILURE in of failure (non pre-existing file, non
       empty directory...) */
     int delete_file(const char *pathname);
     / * --- --- - -File management
                                ------------------------------------------------------------*/
     int open_file(file_desc_t *fd, const char *pathname);
     void close file(file desc t *fd);
     void flush_file(file_desc_t *fd);
     void seek_file(file_desc_t *fd, int offset);
     /*------------------------------
      File accesses
                                          ------------------------------------------------------------*/
     /* return the conversion to an int of the current char in the file.
        Return READ_EOF if the file is at end-of-file. */
     int readc_file(file_desc_t *fd);
     /* write a char in the file.
        Fail if there is no place on device. */
     int writec_file(file_desc_t *fd, char c);
     /* read nbytes char from the file and copy them in the buffer.
        Return the number of actually read char; READ_EOF if the file is at
        end-of-file. */
     int read_file(file_desc_t *fd, void *buf, unsigned int nbyte);
     /* write nbyte char from the buffer on the file.
       Return the number of char writen, RETURN_FAILURE in case of error. */
     int write_file(file_desc_t *fd, const void *buf, unsigned int nbyte);
```